### ОТКРЫТОЕ АКЦИОНЕРНОЕ ОБЩЕСТВО «БЕЛОРУССКИЙ МЕЖБАНКОВСКИЙ РАСЧЕТНЫЙ ЦЕНТР»

УТВЕРЖДАЮ

Председатель Правления ОАО «Белорусский межбанковский расчетный центр»

\_\_\_\_\_\_\_\_\_\_\_\_\_\_ Ф.Э.Касперович

12 . 09 . 2018

Автоматизированная система межбанковских расчетов Система передачи финансовой информации Версия 3.0

### **ИНСТРУКЦИЯ ПО ПОДКЛЮЧЕНИЮ АБОНЕНТОВ К CИСТЕМЕ ПЕРЕДАЧИ ФИНАНСОВОЙ ИНФОРМАЦИИ С ИСПОЛЬЗОВАНИЕМ ПРОГРАММНОГО КОМПЛЕКСА «СВЯЗЬ»**

### **ДЕЙСТВИЯ АБОНЕНТА**

ЕУЯФ.30000.И2.02.2

СОГЛАСОВАНО

Заместитель Начальника Главного управления информационных технологий Национального банка Республики Беларусь

А.А.Подгорный

11 . 09 . 2018

# **СОДЕРЖАНИЕ**

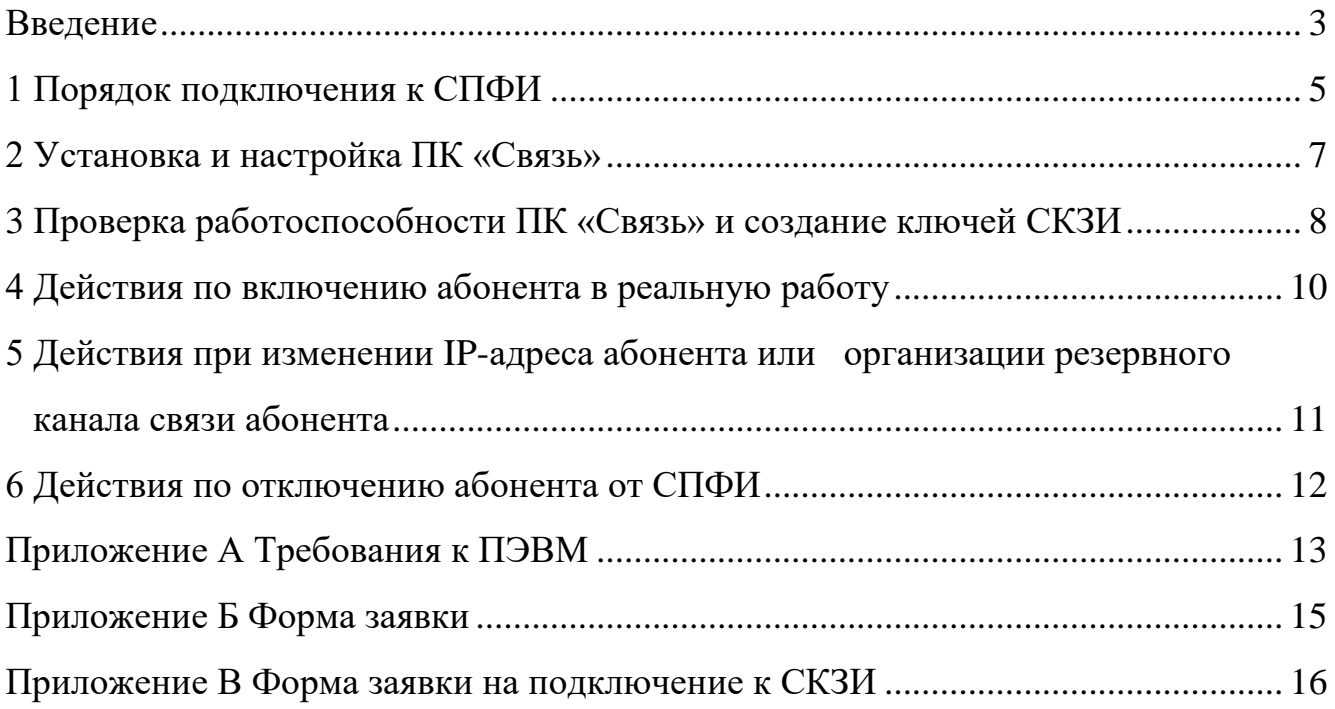

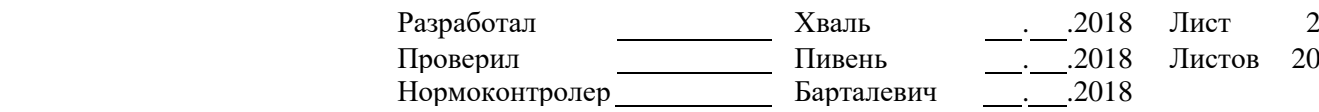

\_\_\_\_\_\_\_\_\_\_\_\_\_\_\_\_\_\_\_\_\_\_\_\_\_\_\_\_\_\_\_\_\_\_\_\_\_\_\_\_\_\_\_\_\_\_\_\_\_\_\_\_\_\_\_\_\_\_\_\_\_\_\_\_\_\_\_\_\_\_\_\_\_\_\_\_\_\_\_\_\_\_\_\_\_\_\_\_\_

#### <span id="page-2-0"></span>**ВВЕДЕНИЕ**

В настоящем документе описаны действия при подключении абонентов к СПФИ. Документ разработан для абонентов, подключаемых к СПФИ с использованием ПК «Связь».

*Абонент* – организация, использующая СПФИ для обеспечения гарантированной и безопасной доставки финансовой информации между Национальным банком Республики Беларусь, банками, небанковскими кредитнофинансовыми организациями Республики Беларусь, органами государственного управления, лизинговыми компаниями и др..

*Подключение к СПФИ* – комплекс мероприятий, проводимых абонентом, администратором ПТК «Шлюз», к которому подключается данный абонент, ОАО «БМРЦ» и поставщиком телекоммуникационных услуг.

Подключение к СПФИ включает следующие действия:

− регистрацию абонента в СКЗИ (при необходимости);

− предоставление абоненту необходимых прав доступа;

− конфигурирование и проверку сетевого взаимодействия абонента с ПТК «Шлюз»;

− установку и настройку на ПТК «Шлюз», к которому подключается данный абонент, Комплекса взаимодействия с ПК «Связь»;

− создание на ПТК «Шлюз», к которому подключается данный абонент, объектов WebSphere MQ;

− установку у абонента и настройку ПК «Связь»;

− включение абонента в реальную работу.

СПФИ разработана на базе системы управления очередями сообщений WebSphere MQ фирмы IBM. WebSphere MQ – это коммуникационная система, которая обеспечивает гарантированную доставку данных для широкого спектра аппаратных и программных платформ.

Связь с ПТК «Шлюз», к которому подключается данный абонент, осуществляется по протоколу TCP/IP по выделенным линиям связи и 3G-модему.

Для выполнения функций пользователя ПК «Связь» необходимо изучить и использовать следующую техническую документацию:

[1] «АС МБР. СПФИ. Версия 3.0. Программный комплекс «Связь». Руководство пользователя» ЕУЯФ.30003-01 90 01;

[2] «АС МБР. СИБ. Программа регистрации ключей системы криптографической защиты информации. Руководство пользователя» НБРЦ.41200-01 90 01.

В настоящем документе приняты следующие сокращения и обозначения:

АБС УОР – автоматизированная банковская система «Учетнооперационные работы»;

АС МБР – автоматизированная система межбанковских расчетов;

АИС – автоматизированные информационные системы;

ЗАО «БФТ» – закрытое акционерное общество «Банковско-финансовая телесеть»;

НБ РБ – Национальный банк Республики Беларусь;

ОАО «БМРЦ» – открытое акционерное общество «Белорусский межбанковский расчетный центр»;

ОС – операционная система;

ПК «Связь» – программный комплекс «Связь»;

поставщик телекоммуникационных услуг – предприятие, предоставляющее на договорной основе телекоммуникационные услуги;

ПТК «Шлюз», Шлюз – программно-технический комплекс «Шлюз»;

СИБ – система информационной безопасности;

СКЗИ – система криптографической защиты информации;

СПФИ – система передачи финансовой информации;

ТС РПТК АС МБР – телекоммуникационная сеть распределенного программно-технического комплекса АС МБР;

УАСИ – Управление администрирования сетевой инфраструктуры ОАО «БМРЦ»;

УЗИ АИС – Управление защиты информации в АИС ОАО «БМРЦ»;

УРиС СИБ – Управление развития и сопровождения систем информационной безопасности ОАО «БМРЦ»;

УРиС СПИ – Управление развития и сопровождения систем передачи информации ОАО «БМРЦ»;

УЭ АИС – Управление эксплуатации автоматизированных информационных систем ОАО «БМРЦ»;

УЭАС МБР – Управление эксплуатации автоматизированной системы межбанковских расчетов ОАО «БМРЦ»;

\_\_\_\_\_\_\_\_\_\_\_\_\_\_\_\_\_\_\_\_\_\_\_\_\_\_\_\_\_\_\_\_\_\_\_\_\_\_\_\_\_\_\_\_\_\_\_\_\_\_\_\_\_\_\_\_\_\_\_\_\_\_\_\_\_\_\_\_\_\_\_\_\_\_\_\_\_\_\_\_\_\_\_\_\_\_\_\_\_\_\_\_\_\_\_\_\_\_\_\_\_\_\_\_\_\_\_\_\_\_\_\_\_\_\_\_\_\_\_\_\_

Шлюз АБС УОР – Шлюз НБ РБ (АБС УОР);

Шлюз БФТ – Шлюз ЗАО «Банковско-финансовая телесеть»;

Шлюз расчетного центра – Шлюз ОАО «БМРЦ»;

ЭЦП – электронная цифровая подпись.

## 1 ПОРЯДОК ПОДКЛЮЧЕНИЯ К СПФИ

<span id="page-4-0"></span>1 Абонент должен подготовить две ПЭВМ (для инсталляции основного и резервного ПК «Связь»). В случае использования ключей криптографической защиты информации - укомплектовать ПЭВМ необходимыми устройствами, носителями ключей и драйверами. Минимальные требования к оборудованию, операционной системе и антивирусной защите приведены в Приложении А.

2 Абонент запрашивает IP-адрес для ПК «Связь» у поставщика телекоммуникационных услуг. При подключении к СПФИ собственными каналами связи абонент запрашивает IP-адрес для ПК «Связь» в УАСИ (тел.  $+375-17-259-15-05$ ,  $+375-17-259-15-03$ ).

В настоящее время поставщиками телекоммуникационных услуг являются ЗАО «Банковско-финансовая телесеть», ЗАО «ГлобалВанБел», «Деловая сеть».

телекоммуникационных поставщиком Основным  $V$ СЛУГ является ЗАО «БФТ». Обслуживание абонентов осуществляет управление развития и администрирования телекоммуникационных систем  $3AO$ «БФТ»  $($ ren.  $+375-17-203-80-81, +375-17-203-34-14, +375-17-306-34-00).$ 

3 Абонент совместно с поставщиком телекоммуникационных услуг согласно документу «Технические требования подключения участника АС МБР к ТС РПТК АС МБР» организует канал связи и выполняет проверку его работоспособности.

В случае работоспособности канала связи абонент отправляет в ОАО «БМРЦ» или заявку на фирменном бланке учреждения, или письмо на фирменном бланке учреждения и заявку о подключении к СПФИ в качестве приложения к письму. По вопросам оформления заявки на подключение к СПФИ (для получения идентификатора ПК «Связь» и наименования ПТК «Шлюз», которые необходимо указать в заявке) абонент обращается в УЭАС МБР по тел.  $+375-17-259-14-07$ ,  $+375-17-259-15-23$ ,  $+375-17-259-15-28$ . Форма заявки приведена в Приложении Б.

Для получения инсталляционного пакета ПК «Связь», комплекта документации ПК «Связь» (в электронном виде) и обновлений программного обеспечения ПК «Связь» абонент может подключиться к веб-сайту СПФИ (https://spfi.bisc.by), заполнив соответствующие поля в заявке на подключение к СПФИ.

При использовании в ПК «Связь» ключей криптографической защиты информации абонент отправляет в ОАО «БМРЦ» заявку на подключение к СКЗИ. По вопросам оформления заявки на подключение к СКЗИ абонент обращается в УЗИ АИС по тел. +375-17-226-73-48. Форма заявки на включение в СКЗИ приведена в Приложении В.

Копии оформленных заявок отправляются в ОАО «БМРЦ» по факсу  $+375-17-306-34-03$ , оригинал заявки отправляется письмом  $\Pi$ <sup>O</sup> адресу 220004, г. Минск, ул. Кальварийская, 7.

4 После оформления заявки на подключение к СПФИ абонент обращается за инсталляционным пакетом ПК «Связь» и комплектом документации ПК «Связь» (в электронном виде) или в УРиС СПИ (тел. +375-17-259-16-07, +375-17-259-16-09), или к администратору ПТК «Шлюз», к которому подключается ПК «Связь». Если в заявке на подключение к СПФИ указано подключение к веб-сайту СПФИ, абонент забирает информацию с веб-сайта https://spfi.bisc.by.

5 Абонент обеспечивает прохождение пакетов от ПК «Связь» на ТСР/IPадрес ПТК «Шлюз» и обратно по портам 1414, 1415. Прохождение пакетов обеспечено до интерфейса с оборудованием поставщика лолжно быть телекоммуникационных услуг.

6 Абонент обеспечивает следующие параметры прохождения IP-трафика через свой маршрутизатор:

- разрешение **TITK** установки соединения «Шлюз» (IP-адрес № 1) с ПК «Связь» по протоколу ТСР, порты 1414 и 1415;

- разрешение прохождения ICMP-запросов и ответов между ПК «Связь» и ПТК «Шлюз».

Примечание – IP-адрес ПТК «Шлюз» (IP-адрес № 1) абоненту сообщает администратор ПТК «Шлюз», к которому подключается ПК «Связь»: при подключении к Шлюзу расчетного центра (GATEGRC0) - УРиС СПИ (тел. +375-17-259-16-07, +375-17-259-16-09), при подключении к Шлюзу БФТ (GATEBFT0) - ЗАО «БФТ» (тел. +375-17-203-34-14), при подключении к Шлюзу АБС УОР (GATE0425) - УЭ АИС (тел.  $+375-17-259-16-99$ ).

7 Абонент совместно с администратором ПТК «Шлюз», к которому подключается ПК «Связь», и поставщиком телекоммуникационных услуг с помощью команды ping выполняет проверку соединения между ПК «Связь» и ПТК «Шлюз».

8 После получения уведомления из ОАО «БМРЦ» о готовности регистрационных данных каналов, абонент получает их от администратора ПТК «Шлюз», к которому подключается ПК «Связь» (или лично - на внешнем носителе, предоставленном абонентом, или, по договоренности, по защищенным каналам связи).

При подключении  $\mathbf{K}$ Шлюзу расчетного центра (GATEGRC0) абонент получает **УРиС** регистрационные данные  $\mathbf{B}$ **СПИ** (тел. +375-17-259-16-07, 259-16-09), при подключении к Шлюзу БФТ (GATEBFT0) - в ЗАО «БФТ» (тел. +375-17-203-34-14), при подключении к Шлюзу АБС УОР  $(GATE0425) - B V3 AMC$  (тел. +375-17-259-16-99).

## 2 УСТАНОВКА И НАСТРОЙКА ПК «СВЯЗЬ»

<span id="page-6-0"></span>Перед инсталляцией ПК «Связь» на ПЭВМ должна быть установлена ОС и, в случае использования средств СКЗИ, драйвер для типа носителя ключевой информации, используемого в ПК «Связь», согласно Приложению А. По вопросам установки и настройки ПК «Связь» необходимо обращаться в УРиС СПИ (тел. +375-17-259-16-07, +375-17-259-16-09).

ВНИМАНИЕ!!! На ПЭВМ не должно быть установлено программное обеспечение ПК «Кредитный регистр».

Абонент должен установить системное ПО согласно требованиям, указанным в 1.2 документа [1].

Для установки и настройки ПК «Связь» абоненту необходимо:

1) выполнить инсталляцию и настройку ПК «Связь» согласно 6.2, 6.3, 6.4 документа [1];

2) поместить регистрационный файл канала (channel.enc), полученный от администратора ПТК Шлюз, в каталог, соответствующий настройкам программы регистрации каналов ПК «Связь», выполнить регистрацию и синхронизацию канала ПК «Связь» согласно 6.4.1.1 документа [1];

3) настроить тип канала для обработчиков и комплекса управления ключами СКЗИ согласно 6.4.1.2 документа [1];

4) выполнить настройку обработчиков и каталогов согласно 6.4.2 и 6.4.3 документа [1];

5) перезагрузить ОС.

### <span id="page-7-0"></span>**3 ПРОВЕРКА РАБОТОСПОСОБНОСТИ ПК «СВЯЗЬ» И СОЗДАНИЕ КЛЮЧЕЙ СКЗИ**

**ВНИМАНИЕ!!!** Проверка работоспособности ПК «Связь» выполняется только после того, как будет протестирована связь (выполнена команда **ping**, получены регистрационные данные и выполнена регистрация и синхронизация канала).

Для проверки работоспособности ПК «Связь» абоненту необходимо выполнить следующие действия:

**1** Проверить настройку обработчиков (см. 6.4.2 документа [1]).

**2** Проверить настройку входных и выходных каталогов ПК «Связь» (см. 6.4.3 документа [1]).

**3** Запустить управляющую программу ПК «Связь», отказавшись от автозапуска компонентов (см. 4.2 документа [1]).

**4** Выбрать группу «Служебные модули» Консоли управления ПК «Связь», запустить модуль формирования запросов, сформировать телекс и отправить на ПТК «Шлюз» (см. 5.3.3 документа [1]). В случае успешного выполнения данной функции появится сообщение *Передача телекса в ПТК «Шлюз» завершилась успешно!*. Если при формировании и отправке телекса возникнет ошибка, появится окно, сообщающее об этом.

**5** Выбрать группу «Служебные модули» Консоли управления ПК «Связь», запустить программу регистрации ключей СКЗИ RegCenter.exe и выполнить запрос на актуализацию базы ключей (согласно документу [2]).

**6** При использовании в ПК «Связь» носителей ключевой информации создать ключи СКЗИ. Создание ключей СКЗИ выполняется в следующей последовательности:

абонент сообщает дежурному специалисту УЗИ АИС (тел. +375-17-226-73-48, +375-33-901-76-31) о готовности к созданию ключей СКЗИ;

− УЗИ АИС сообщает абоненту о начале подготовки ключей СКЗИ и совместно с абонентом выполняет действия по созданию и регистрации ключей ЭЦП и транспортного ключа шифрования в соответствии с документом [2].

После выполнения операций 1 – 6 по проверке работоспособности ПК «Связь» абонент готов к включению в реальную работу.

\_\_\_\_\_\_\_\_\_\_\_\_\_\_\_\_\_\_\_\_\_\_\_\_\_\_\_\_\_\_\_\_\_\_\_\_\_\_\_\_\_\_\_\_\_\_\_\_\_\_\_\_\_\_\_\_\_\_\_\_\_\_\_\_\_\_\_\_\_\_\_\_\_\_\_\_\_\_\_\_\_\_\_\_\_\_\_\_\_\_\_\_\_\_\_\_\_\_\_\_\_\_\_\_\_\_\_\_\_\_\_\_\_\_\_\_\_\_\_\_\_

**ВНИМАНИЕ!!!** По возникающим вопросам инсталляции и проверки работоспособности ПК «Связь» следует обращаться в УРиС СПИ (тел. +375-17-259-16-07, +375-17-259-16-09). В случае ошибок, возникающих в процессе создания и регистрации ключей СКЗИ,

актуализации базы ключей, регистрации и аутентификации каналов WebSphere MQ, следует обращаться в УРиС СИБ (тел. +375-17-259-16-03, +375-17-204-85-52).

### <span id="page-9-0"></span>**4 ДЕЙСТВИЯ ПО ВКЛЮЧЕНИЮ АБОНЕНТА В РЕАЛЬНУЮ РАБОТУ**

Абонент согласовывает дату включения в реальную работу с УЭАС МБР по тел. +375-17-259-14-07, +375-17-259-15-23, +375-17-259-15-28.

### <span id="page-10-0"></span>5 ДЕЙСТВИЯ ПРИ ИЗМЕНЕНИИ ІР-АДРЕСА АБОНЕНТА ИЛИ ОРГАНИЗАЦИИ РЕЗЕРВНОГО КАНАЛА СВЯЗИ АБОНЕНТА

При изменении IP-адреса ПК «Связь» или организации резервного канала абонент согласовывает свои лействия связи или  $\mathbf{c}$ поставшиком телекоммуникационных услуг, или с ОАО «БМРЦ» - при подключении собственными каналами связи.

После проверки работоспособности канала связи согласно документу «Технические требования подключения участника АС МБР к ТС РПТК АС МБР» абонент отправляет в ОАО «БМРЦ» или заявку на фирменном бланке учреждения, или письмо на фирменном бланке учреждения и заявку в качестве приложения к письму. Форма заявки приведена в Приложении Б. В заявке необходимо указать причину ее отправки: или изменение IP-адреса ПК «Связь», или подключение резервного канала связи. В заявке необходимо указать использование старого IP-адреса (старый IP-адрес может быть использован абонентом как IP-адрес резервного ПК «Связь», или как IP-адрес при организации резервного канала связи, или может быть удален).

# 6 ДЕЙСТВИЯ ПО ОТКЛЮЧЕНИЮ АБОНЕНТА ОТ СПФИ

<span id="page-11-0"></span>Абонент отправляет в ОАО «БМРЦ» или заявку на фирменном бланке учреждения, или письмо на фирменном бланке учреждения и заявку на отключение от СПФИ в качестве приложения к письму. Форма заявки приведена в Приложении Б. В заявке абонент указывает дату отключения от СПФИ.

### ПРИЛОЖЕНИЕ А

### ТРЕБОВАНИЯ К ПЭВМ

<span id="page-12-1"></span><span id="page-12-0"></span>А.1 ПЭВМ, используемые для ПК «Связь», должны иметь характеристики не хуже чем:

 $-$  процессор Intel Core i5;

 $-$  ОЗУ - 4 Гбайт;

- жесткий лиск - 100 Гбайт.

А.2 ПЭВМ должны быть укомплектованы совместимыми с системой Microsoft Windows сетевой платой, звуковой платой и аудиоколонками.

А.3 В случае использования на ПК «Связь» средств СКЗИ необходимо наличие внешних устройств eToken Pro или iKey 1000, используемых в качестве носителей ключей СКЗИ (личных ключей ЭЦП и транспортного ключа шифрования). Устройства eToken Pro или iKey 1000 абонент приобретает самостоятельно в количестве, равном количеству пользователей ПК «Связь», но не менее двух.

Для работы с устройствами eToken Pro или iKey 1000 на ПЭВМ обязательно наличие USB-порта и соответствующего комплекта драйверов: для iKey 1000 - iKey Components 4.1.1.3, для eToken Pro - eToken PKI Client 5.1 SP1 в случае использования на ПК «Связь» средств СКЗИ.

А.4 Для обеспечения функционирования ПК «Связь» на ПЭВМ должно быть установлено следующее лицензионное программное обеспечение:

- ОС: или Microsoft Windows 7 SP1, или Microsoft Windows Server 2008 R<sub>2</sub>. или Microsoft Windows 10.

А.5 Установку операционной системы абонент должен производить стандартным способом на раздел диска с файловой системой NTFS.

ВНИМАНИЕ!!! Не допускается наличие разделов диска с файловой системой FAT или FAT32.

А.6 В качестве минимально необходимых обязательных мер обеспечения антивирусной безопасности рекомендуется:

- в регламентные работы включить еженедельную (как минимум) проверку ПК «Связь» антивирусным сканером;

- при необходимости работы со сменными носителями информации использовать их только после обязательной полной проверки антивирусными средствами на другом компьютере.

В случае использования антивирусного монитора могут быть исключены из просмотра рабочие каталоги ПК «Связь».

ВНИМАНИЕ!!! Недопустимо наличие на ПЭВМ с установленным ПК «Связь» разделяемых дисков с анонимным или беспарольным доступом.

Меры по обеспечению антивирусной безопасности сверх указанных должны применяться абонентом исходя из собственной политики обеспечения защиты от вирусов.

#### **ПРИЛОЖЕНИЕ Б**

#### **ФОРМА ЗАЯВКИ**

(на фирменном бланке учреждения)

<span id="page-14-1"></span><span id="page-14-0"></span> $\text{Mcx.per.} \mathcal{N}$ <sup>o</sup>

Заместителю Председателя Правления ОАО «БМРЦ»

<Фамилия и инициалы>

#### **Заявка**

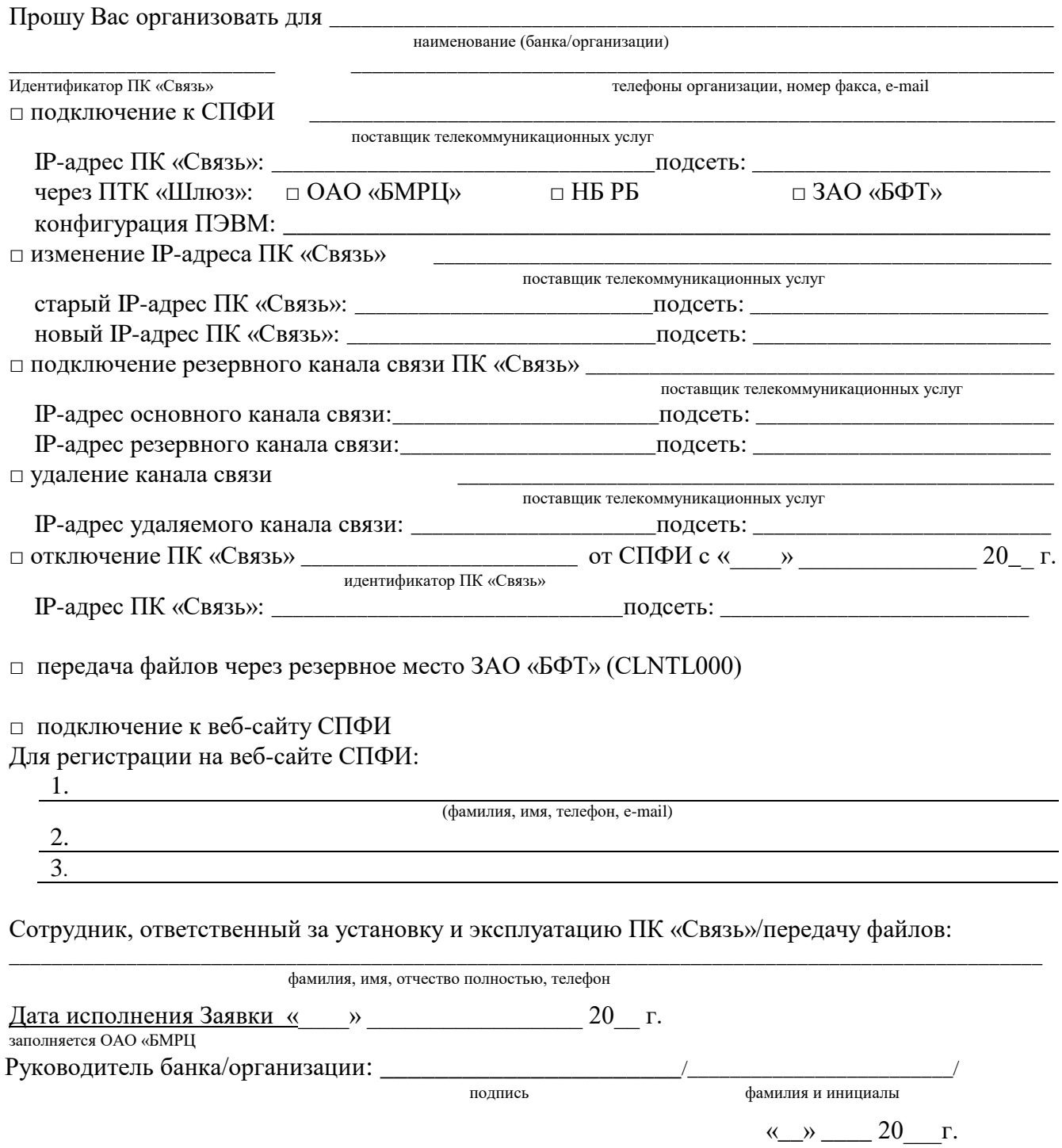

ЕУЯФ.30000.И2.02.2 АС МБР. СПФИ. Версия 3.0 Инструкция по подключению абонентов к СПФИ с использованием ПК «Связь» Действия абонента

#### **ПРИЛОЖЕНИЕ В**

#### <span id="page-15-0"></span>**ФОРМА ЗАЯВКИ НА ПОДКЛЮЧЕНИЕ К СКЗИ**

Заместителю Председателя Правления ОАО «БМРЦ»

<span id="page-15-1"></span> $\text{Mcx. per.}$   $\mathbb{N}_2$ 

<Фамилия и инициалы>

Заявка

на включение организации в систему криптографической защиты информации СПФИ

Прошу создать и зарегистрировать абонентскую группу:

(заполняется ОАО «БМРЦ»)

(полное наименование организации)

(телефон, факс)

(юридический адрес организации и адрес расположения средств СКЗИ)

#### Создать и зарегистрировать ключи для абонентов группы:

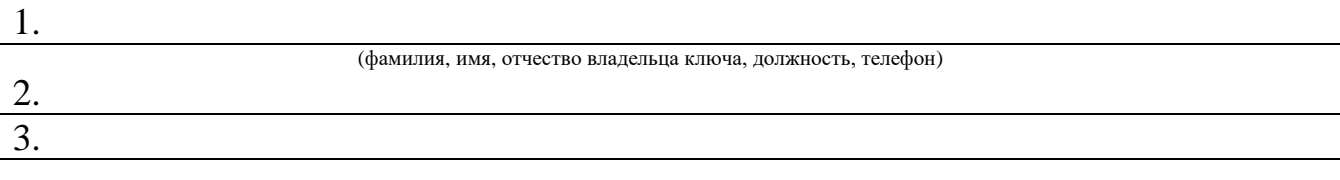

и т.д.

#### Администратор информационной безопасности организации:

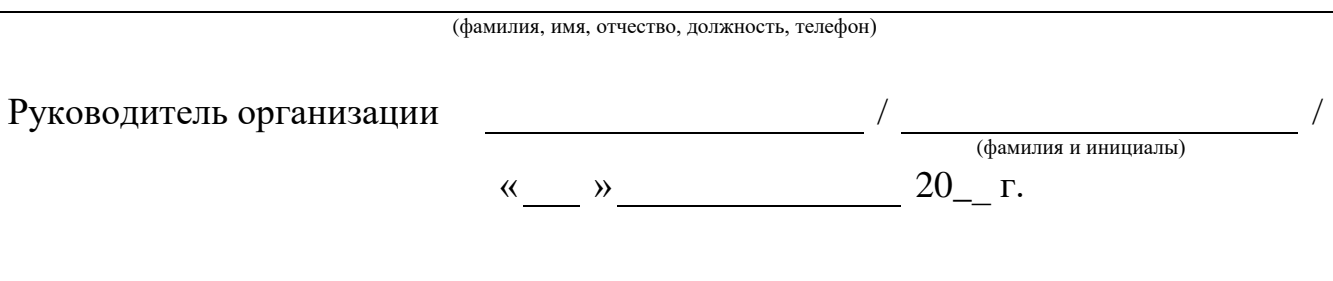

\_\_\_\_\_\_\_\_\_\_\_\_\_\_\_\_\_\_\_\_\_\_\_\_\_\_\_\_\_\_\_\_\_\_\_\_\_\_\_\_\_\_\_\_\_\_\_\_\_\_\_\_\_\_\_\_\_\_\_\_\_\_\_\_\_\_\_\_\_\_\_\_\_\_\_\_\_\_\_\_\_\_\_\_\_\_\_\_\_\_\_\_\_\_\_\_\_\_\_\_\_\_\_\_\_\_\_\_\_\_\_\_\_\_\_\_\_\_\_\_\_

Исполнитель Телефоны для справок +375-17-226-73-48, +375-17-259-14-71

### **ЛИСТ СОГЛАСОВАНИЯ**

# От Национального банка Республики Беларусь

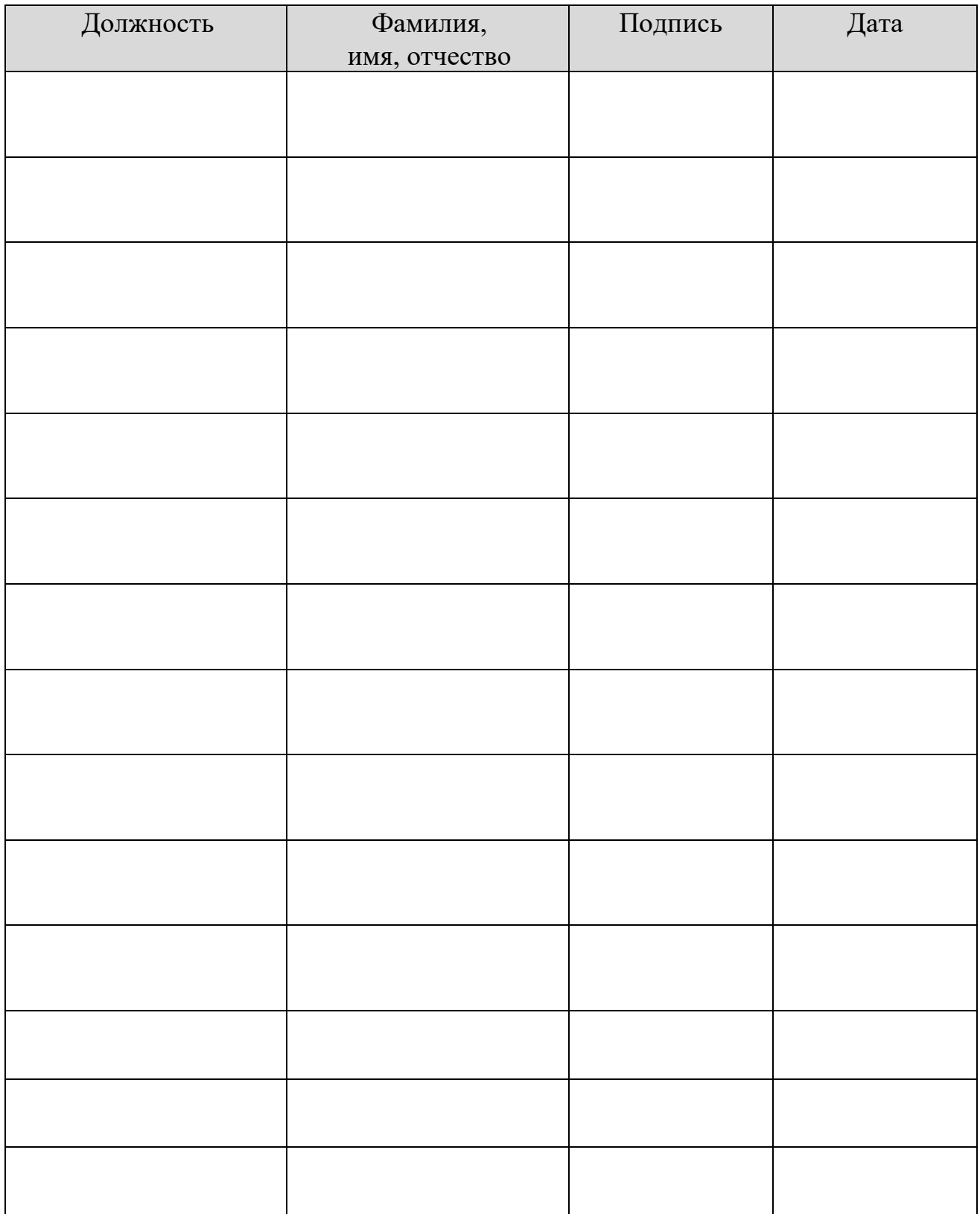

### ЛИСТ СОГЛАСОВАНИЯ

### От ЗАО «Банковско-финансовая телесеть»

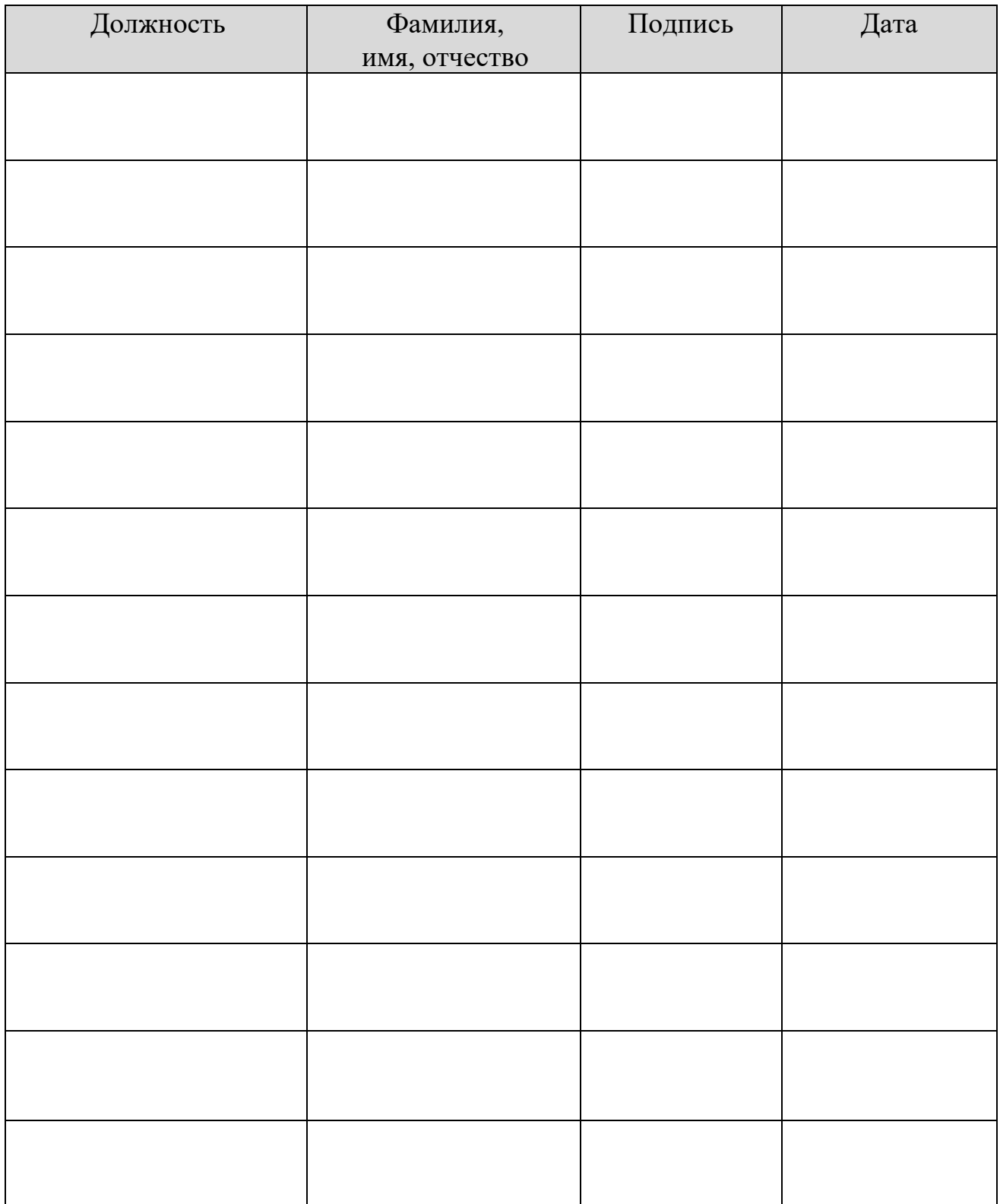

# **ЛИСТ СОГЛАСОВАНИЯ**

От ОАО «Белорусский межбанковский расчетный центр»

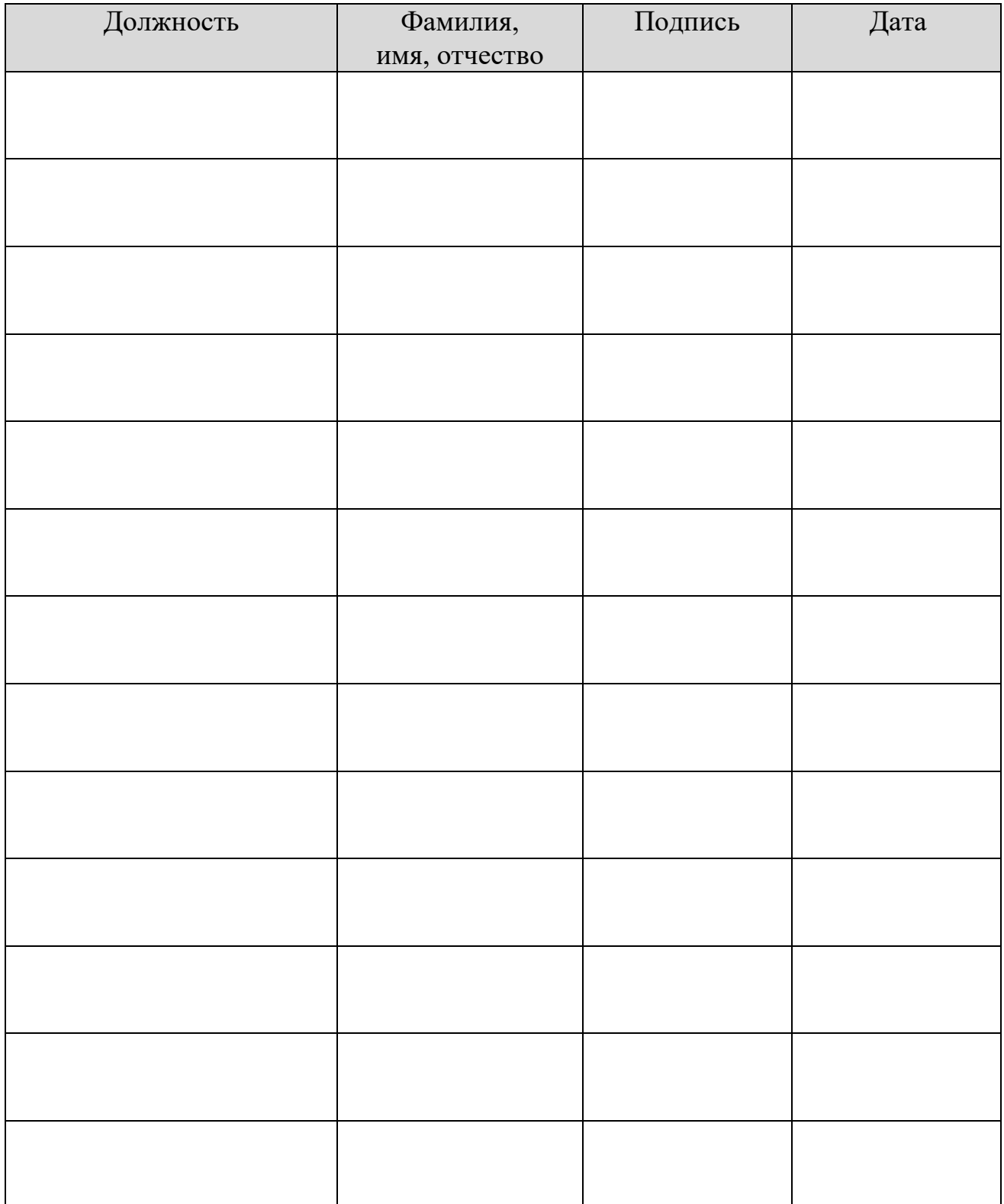

ЕУЯФ.30000.И2.02.2

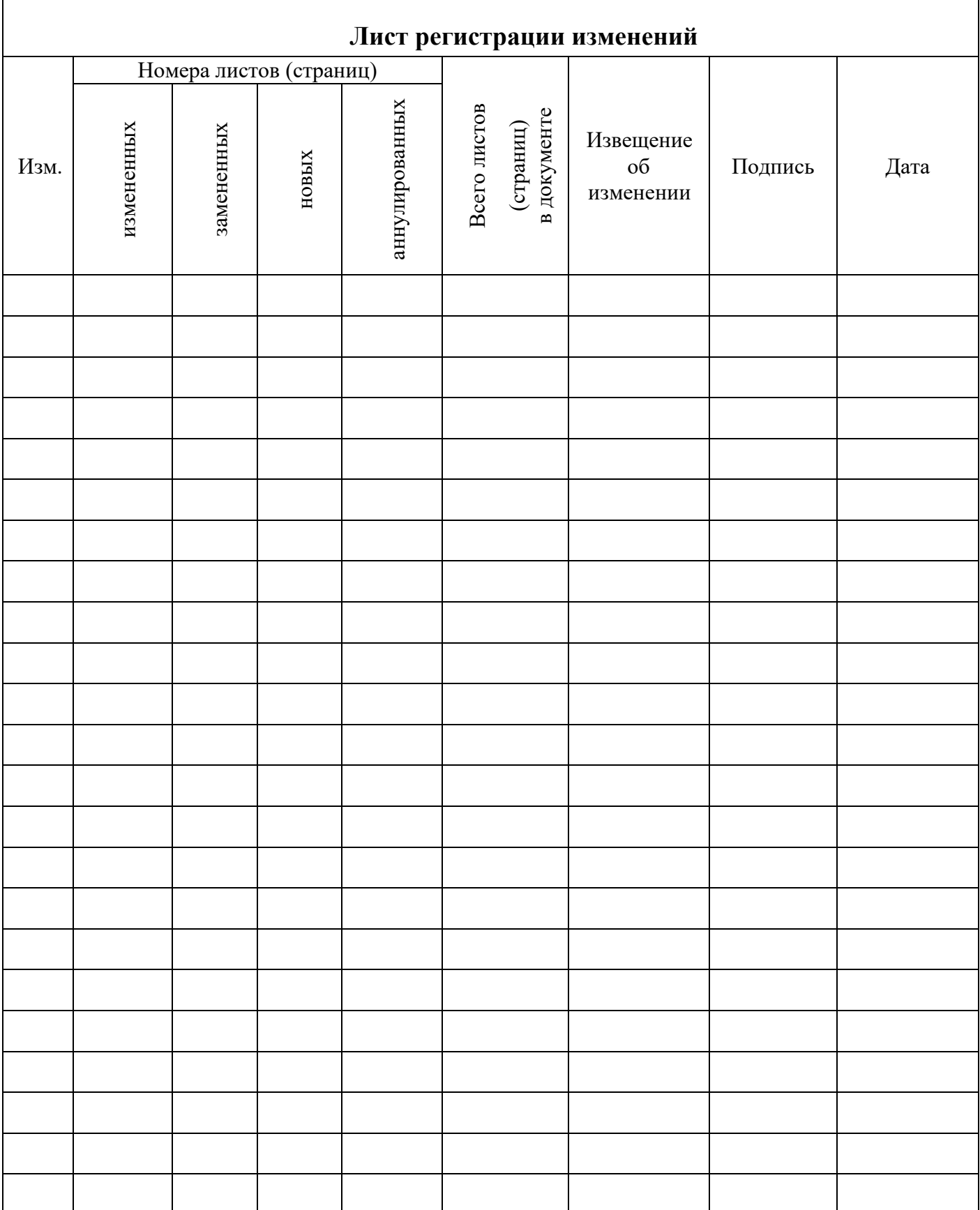